환영합니다! 광주소프트웨어마이스터고등학교 입학 지원 시스템, Hello, GSM을 처음 시작할 때 필요한 과정을 알려드릴게요.

# Hello,GSM 이용 가이드

Step.01 로그인

Kakao나 Google을 통해 서비스 로그인을 해 주세요.

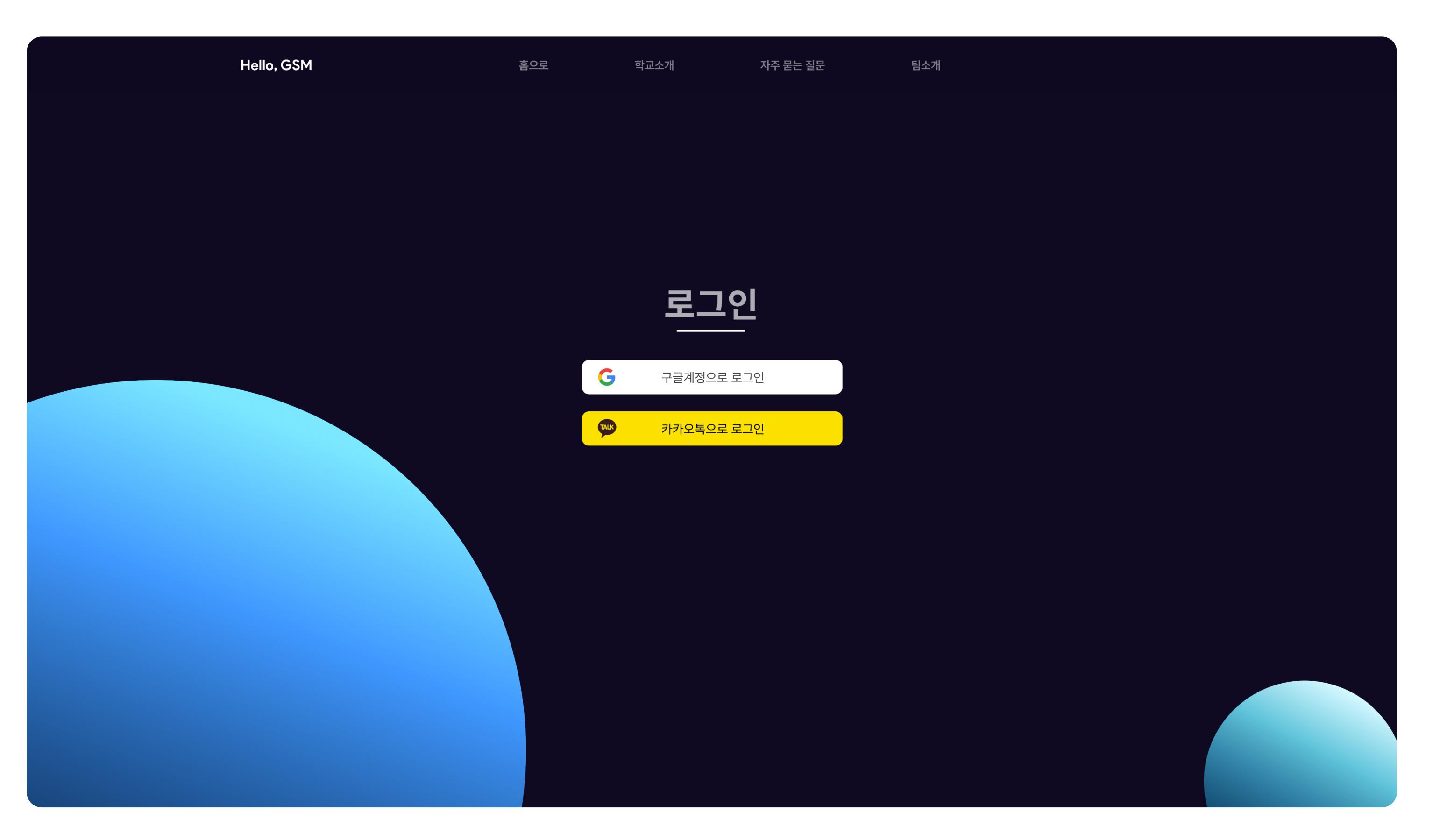

## Step.02 본인인증

각 입력란에 올바른 내용을 기입하고 본인인증을 진행해 주세요. 지원자 본인 정보를 입력 해야해요!

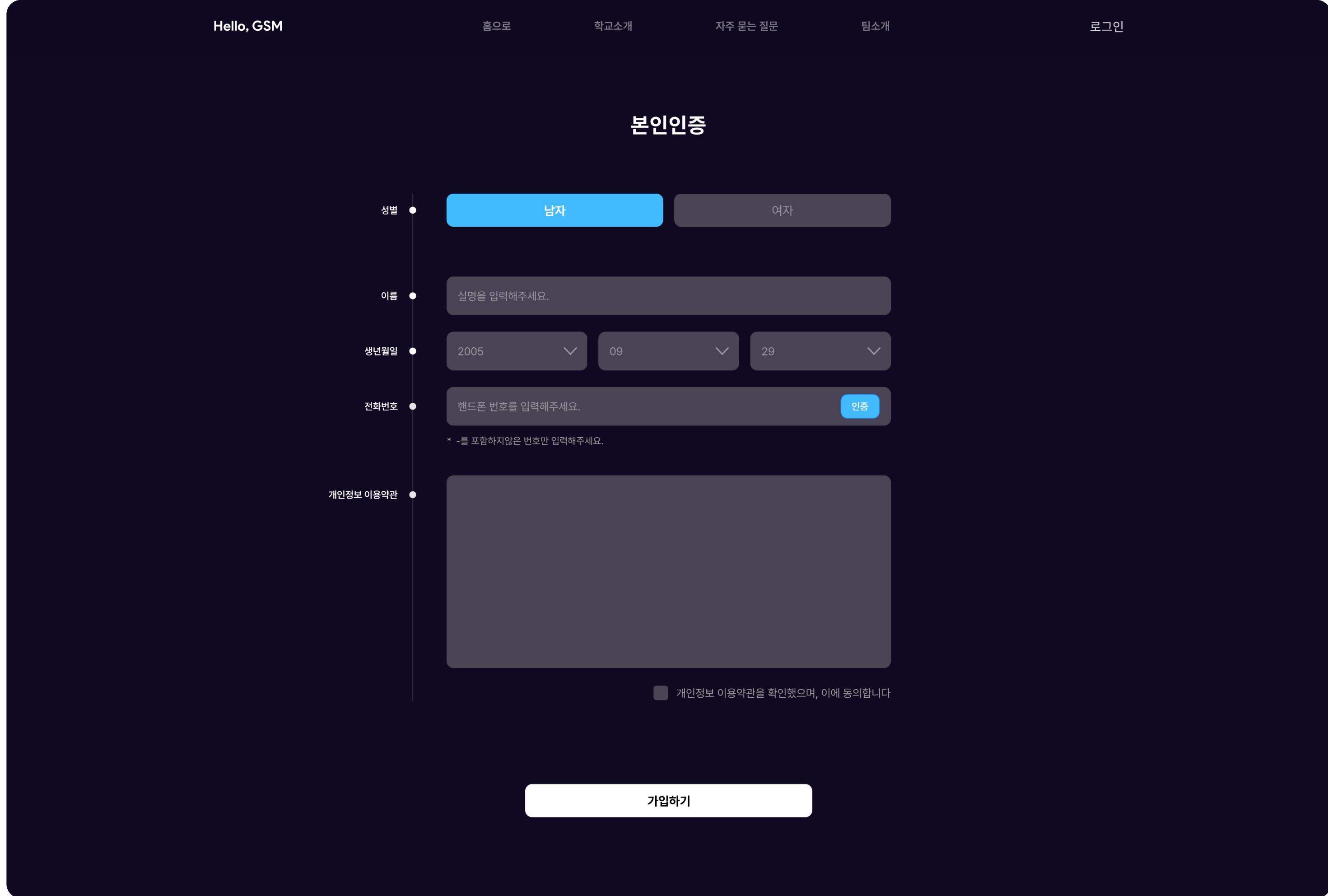

## Step.03 원서접수

메인페이지에 위치한 원서접수 하러 가기 버튼을 클릭해 주세요.

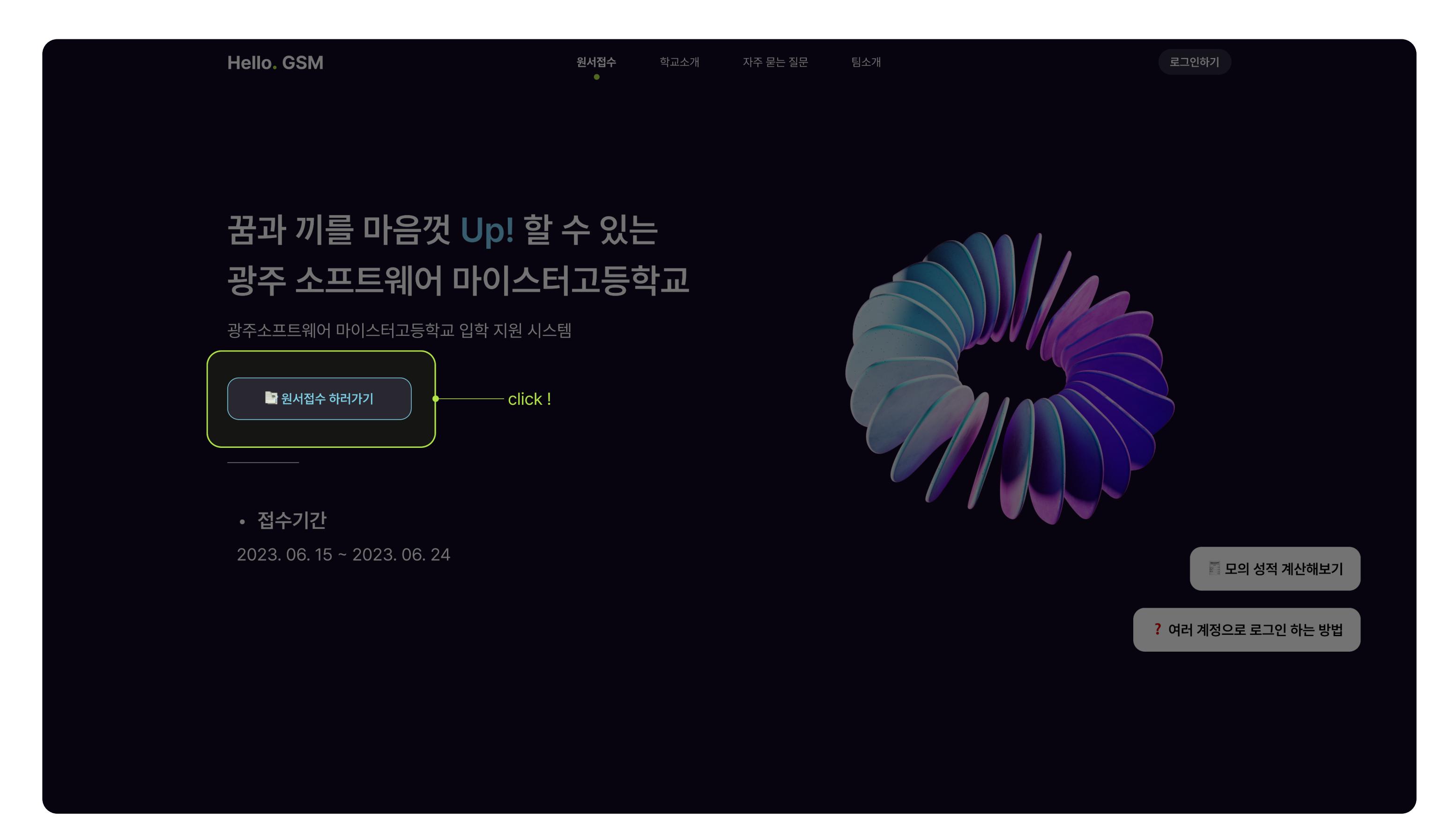

#### Step.04 입학절차

입학 절차에 관한 설명을 차례대로 읽어주세요.

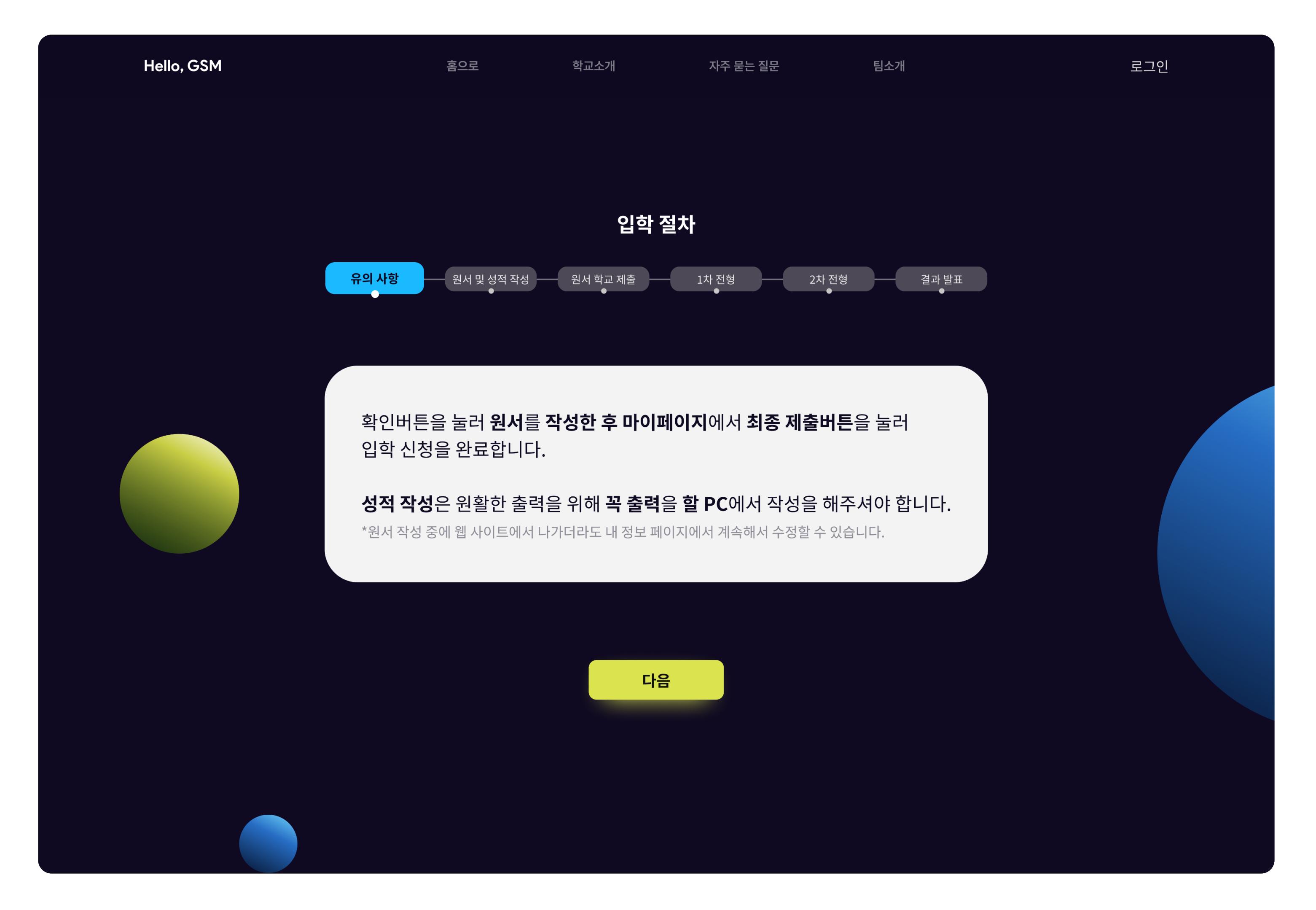

### Step.05 인적사항

각 입력란에 올바른 인적 사항을 기재해 주세요.

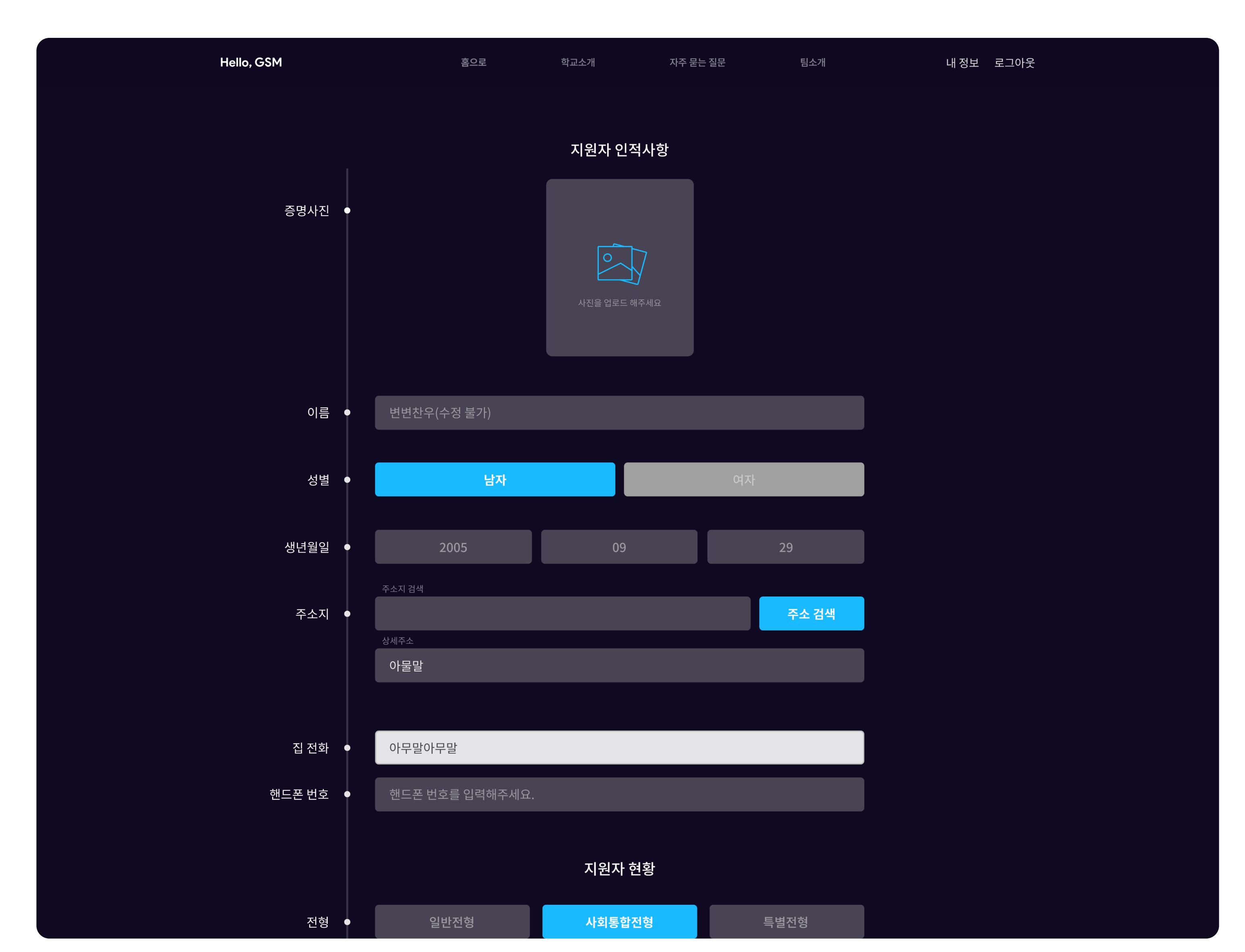

## Step.06 성적입력

성적을 입력해 주세요.

해당 과목의 성적이 없다면 '없음', 과목을 추가 해야 한다면 '과목 추가 버튼'을 눌러주세요.

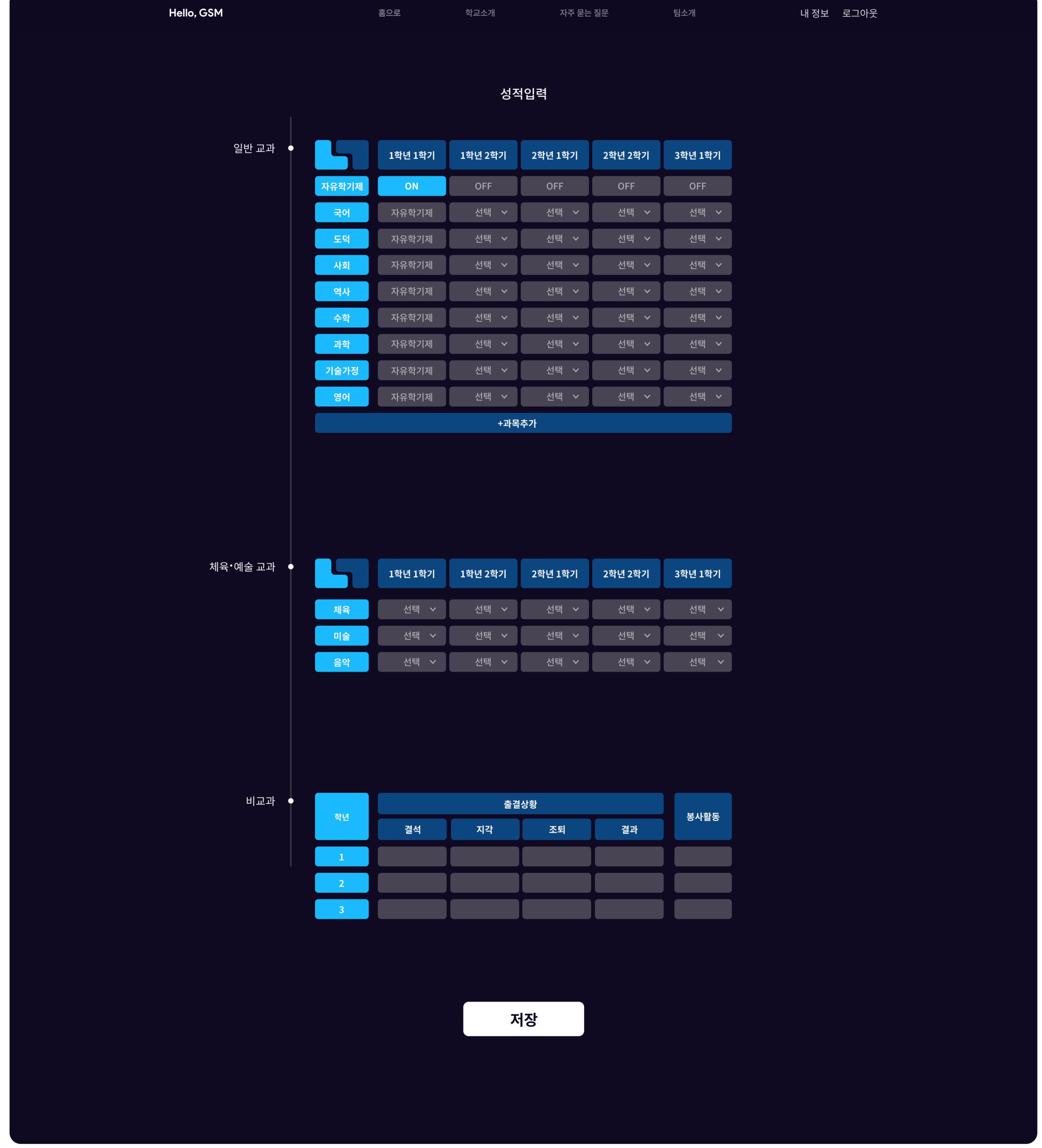

#### Step.07 마이페이지

마이페이지에서 원서수정, 삭제와 지원자의 정보를 확인해 주세요.

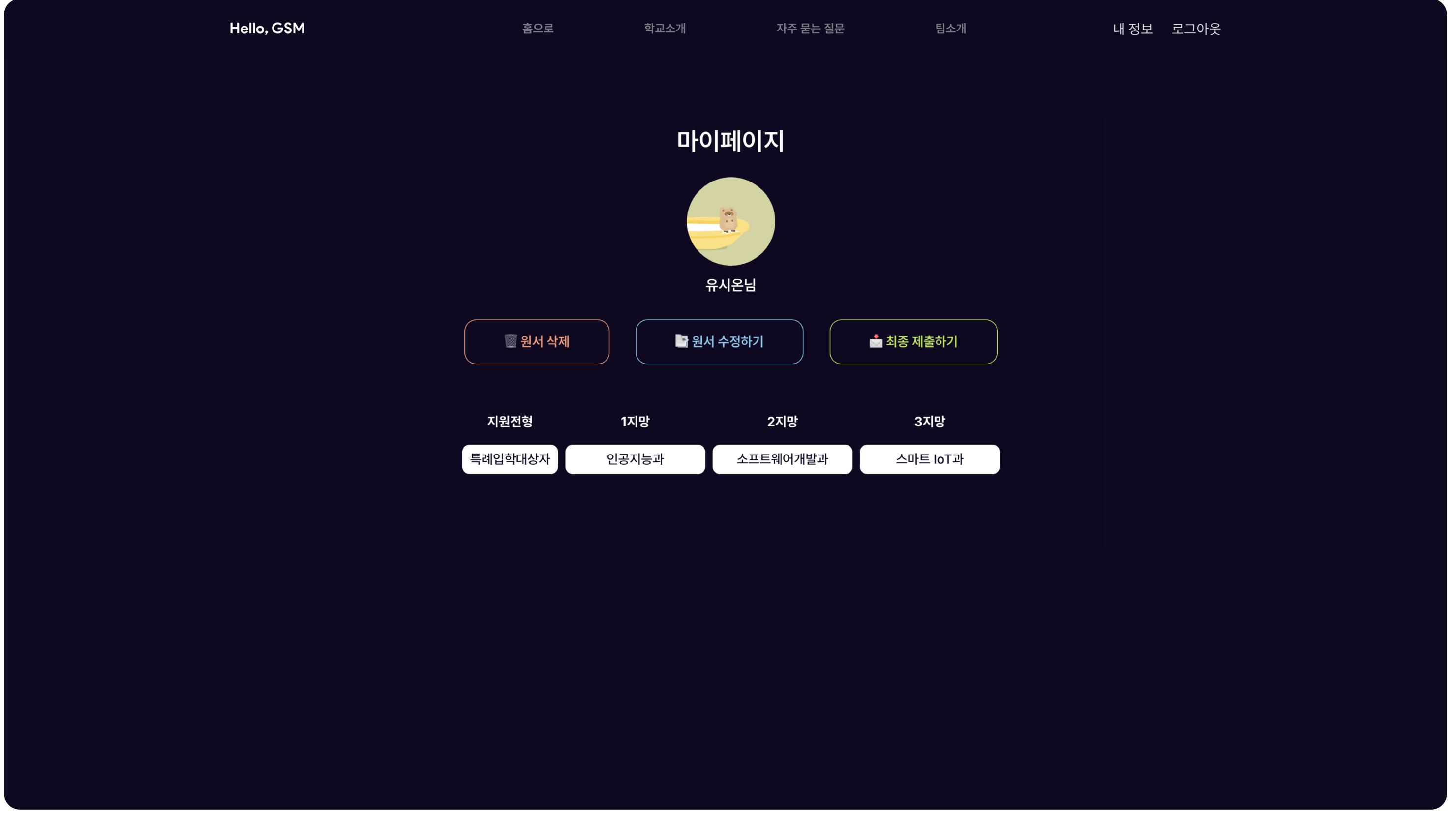

## Step.08 최종 제출

최종 제출 버튼을 누르면 원서가 최종적으로 제출됩니다.

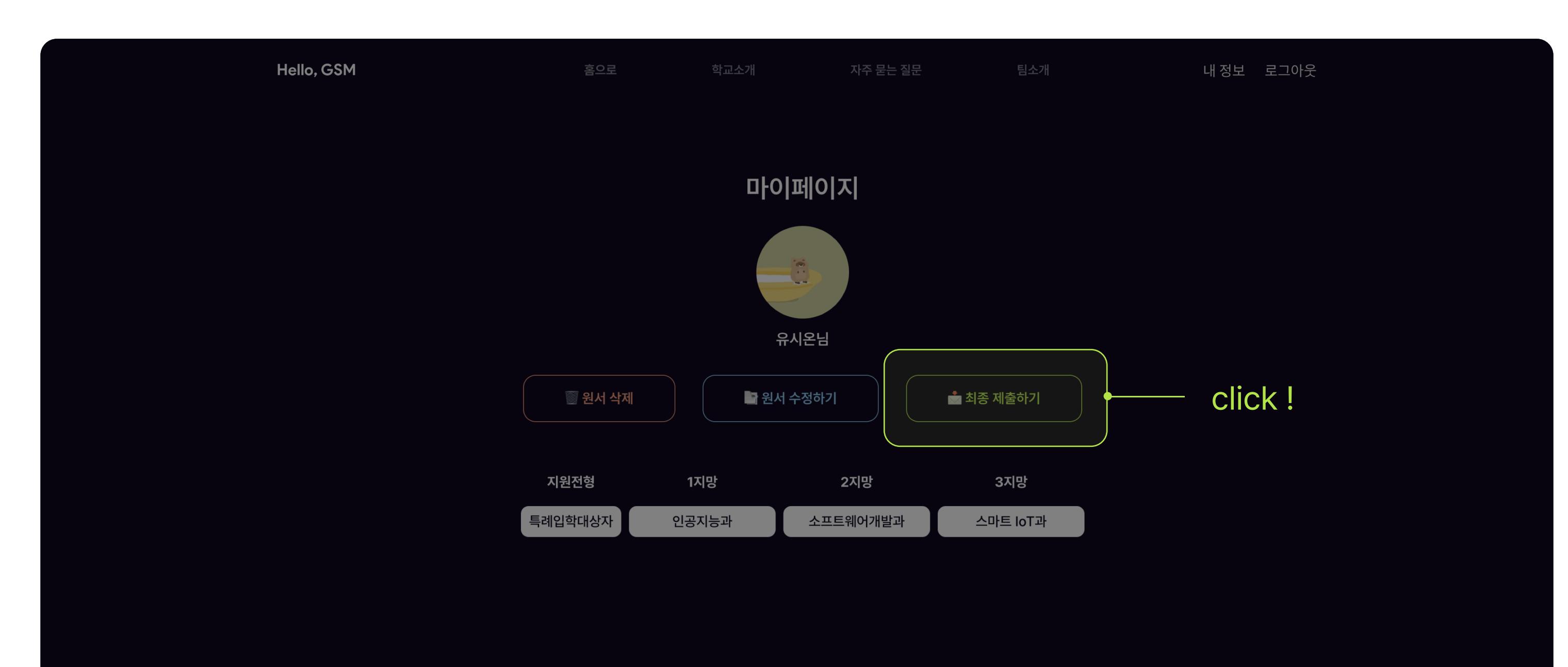

#### Step.09 원서 출력

마이페이지에서 원서 출력 버튼을 누르면 작성한 원서를 출력할 수 있습니다. 출력한 원서와 개인정보 수집·활용 동의서 학부모확인서를 작성하고, 10월 16일부터 19일 이내에 학교로 공문 또는 방문 제출을 하셔야 합니다.

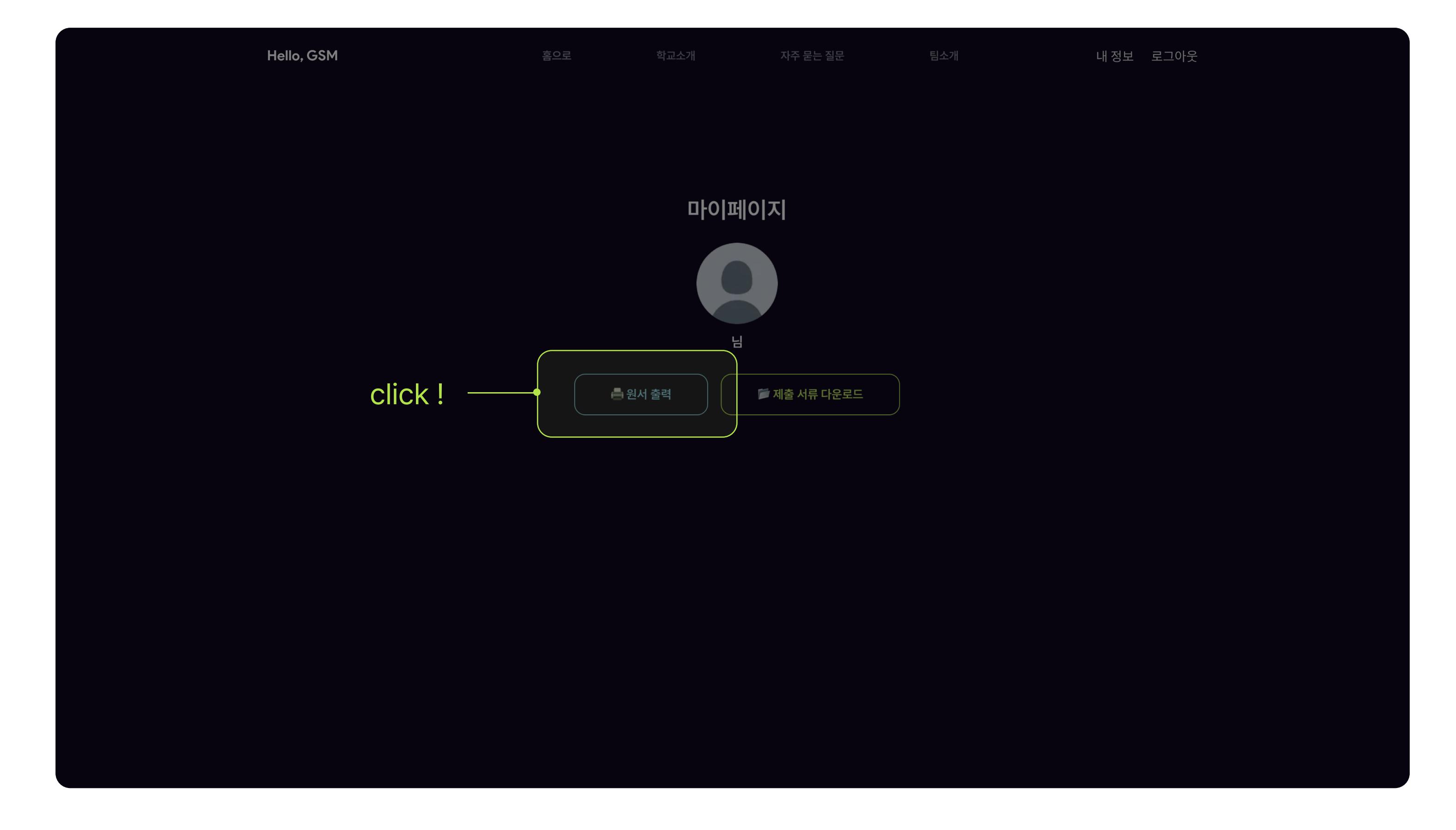

#### Step.10 1차 합격 발표

메인 페이지 하단에서 10월 23일(월) 10시에 결과를 확인하실 수 있어요. 1차 합격을 하면 10월 27일(금) 1시에 2차 평가를 진행해요.

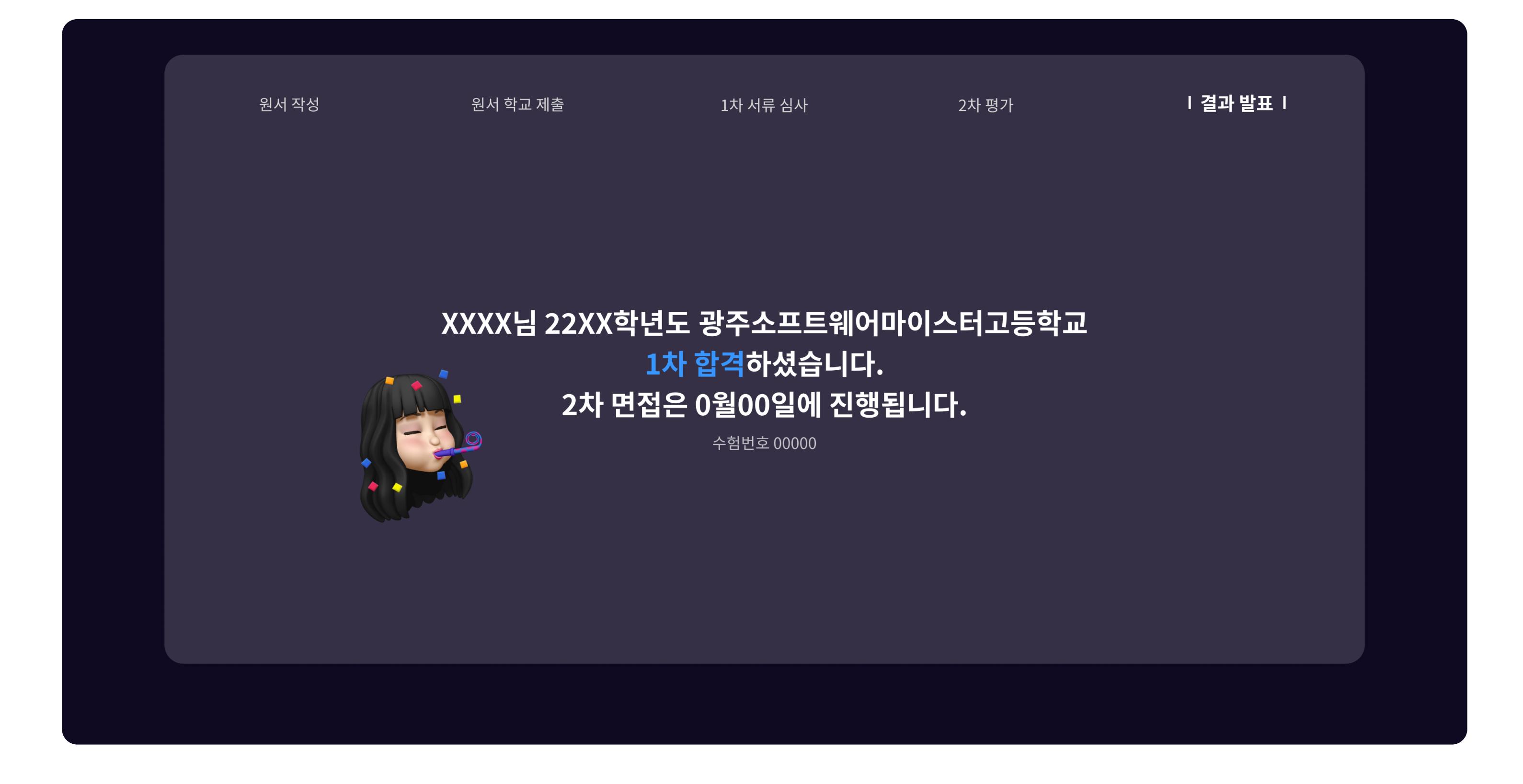

#### Step.11 2차 합격 발표

메인 페이지 하단에서 11월 1일(수) 10시에 결과를 확인하실 수 있어요. 제출 서류는 입학 등록 동의서, 건강진단서가 있어요. (서류는 학교에서 제공해요.)

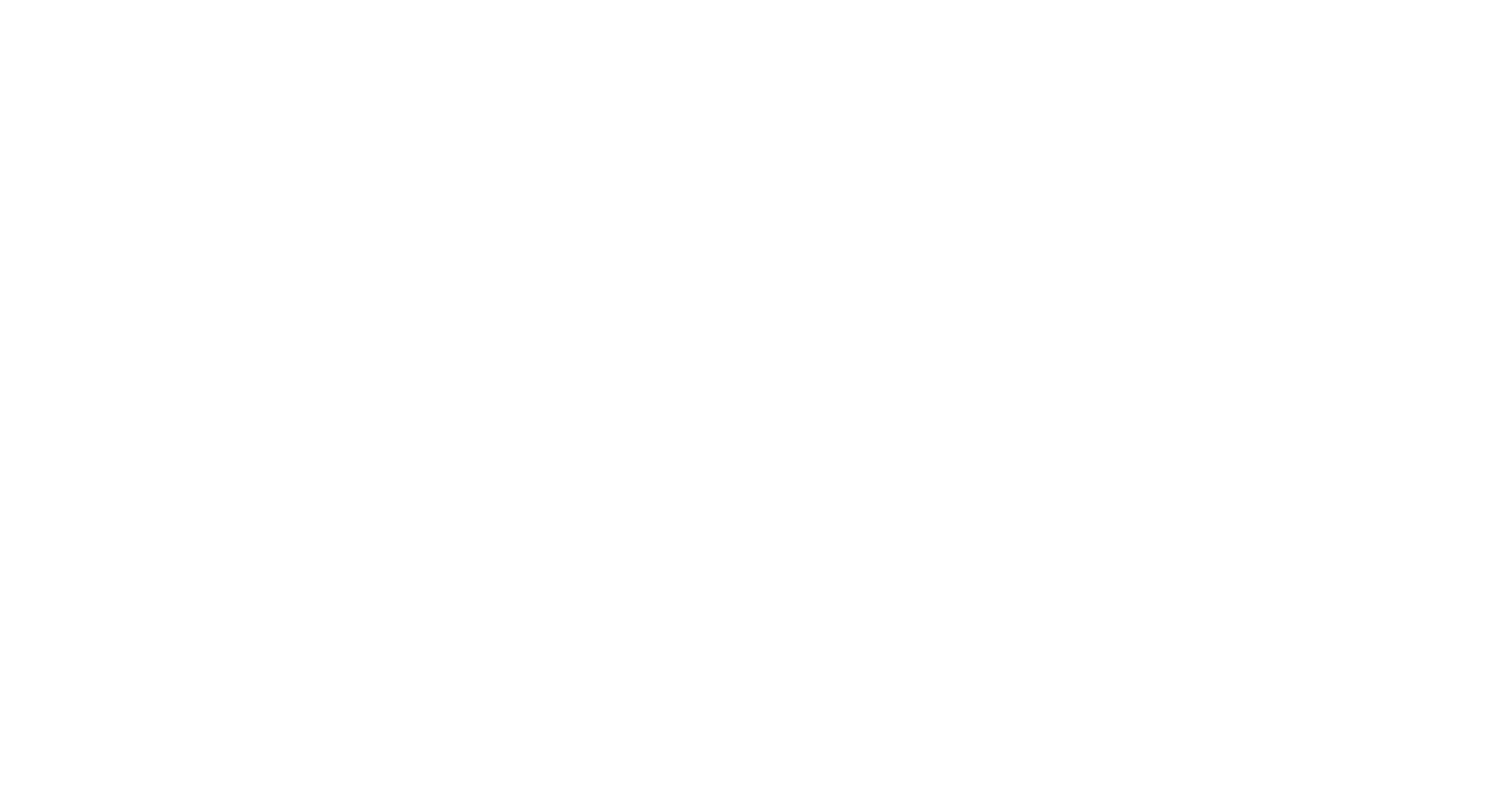